## Kurvenschar-Diskussion

Analysis mit MuPAD 3.11, mit Kurven der Extrema und der Wendepunkte Prof.Dr.Dörte Haftendorn, MuPAD4, http://haftendorn.uni-lueneburg.de Aug.06 Automatische Übersetzung aus MuPAD 3.11, Okt. 05 Version vom Jul.06 update Aug06 Es fehlen noch textlicheÄnderungen, dieMuPAD4 direkt berücksichtigen, das ist in Arbeit. Web: http://haftendorn.uni-lueneburg.de www.mathematik-verstehen.de +++++++++++++++++++++++++++++++++++++++++++++++++++++++++++++++++++++

 $f:=(x,k)-\frac{2x^2+2x-k}{x-k}$  (x-2)  $(\mathbf{x}, \mathbf{k}) \rightarrow \mathbf{x}^2 \cdot (\mathbf{x} - \mathbf{k}) \cdot (\mathbf{x} - 2)$ <br>
Sani:=plot::Function2d<br>
ViewingBoxYRange  $fani:=plot::Function2d(f(x,k),x=-2..3,k=-1..3,$ ViewingBoxYRange=-3..3, Color=RGB::Red, LineWidth=1): plot(fani);  $-2.0$   $-1.5$   $-1.0$   $-2.5$   $-1.0$   $-2.5$   $-3.0$ -3 -2  $-1$ 1 2  $y_3$ x

## TEE DE TEE DE TEE DE TEE DE TEE DE animieren durch Anklicken!

Die Animation geht auch mit dem einfachen plotfunc2d. Hier soll aber später die Kurve der Extrema hinzugefügt werden. Daher braucht man Graphik-Primitive, wie man sie durch

plot::xxxxxxxxerhält.Die werden dann von plot(...) dargestellt.

 $fanika:=plot::Function2d(f(x,k),x=0..2,k=-1..3,$ 

ViewingBoxYRange=-3..3, Color=RGB::Red, LineWidth=1): plot(fanika);

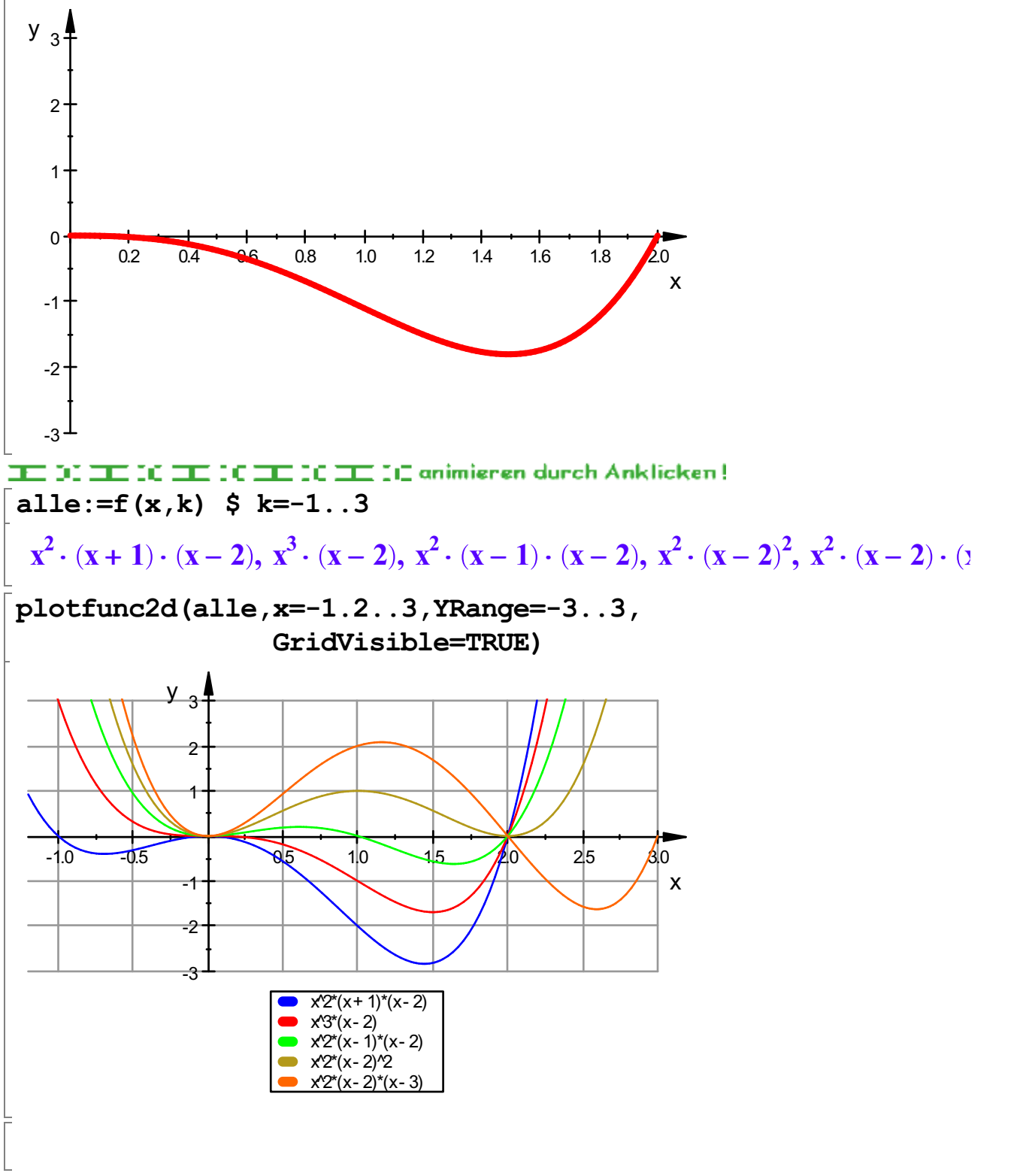

Die Nullstellen sind hier offensichtlich: Gemeinsame doppelte Nullstelle x=0, Berührung,

Gemeinsame Nullestelle bei x=2,weitere Nullstalle bei x=k.

Für k=2 ist auch diese Nullstelle doppelt, also Berührung, sonst ist sie einfach. für k=0 ist die bei x=0 dreifach, also Sattel, sonst sind alle anderen Nullstellen einfach. Automatische Bestimmung der Nullstellen: 2

 $nst = solve(f(x,k) = 0, x)$ 

 $nst = \{0, 2, k\}$ 

Die Vielfachheiten sind nicht zu sehen. Die Klammerform ist aussagekräftiger.  $solve(f(x,k)=0, x, Multiple)$ 

 $\{[0, 2], [2, 1], [k, 1]\}$ 

Multiple gibt die Vielfachheit mit aus.

```
ausmulti:=expand(f(x,k))
```
 $2 \cdot k \cdot x^2 - k \cdot x^3 - 2 \cdot x^3 + x^4$ 

Wenn nun diese Form gegeben wäre, könnte man die Klammerform herstellen. factor(ausmulti)

 $- x^2$ 

## $\cdot$   $(x - 2) \cdot (k - x)$ <br>ung und zug Ableitung und zugehörige Rechnungen

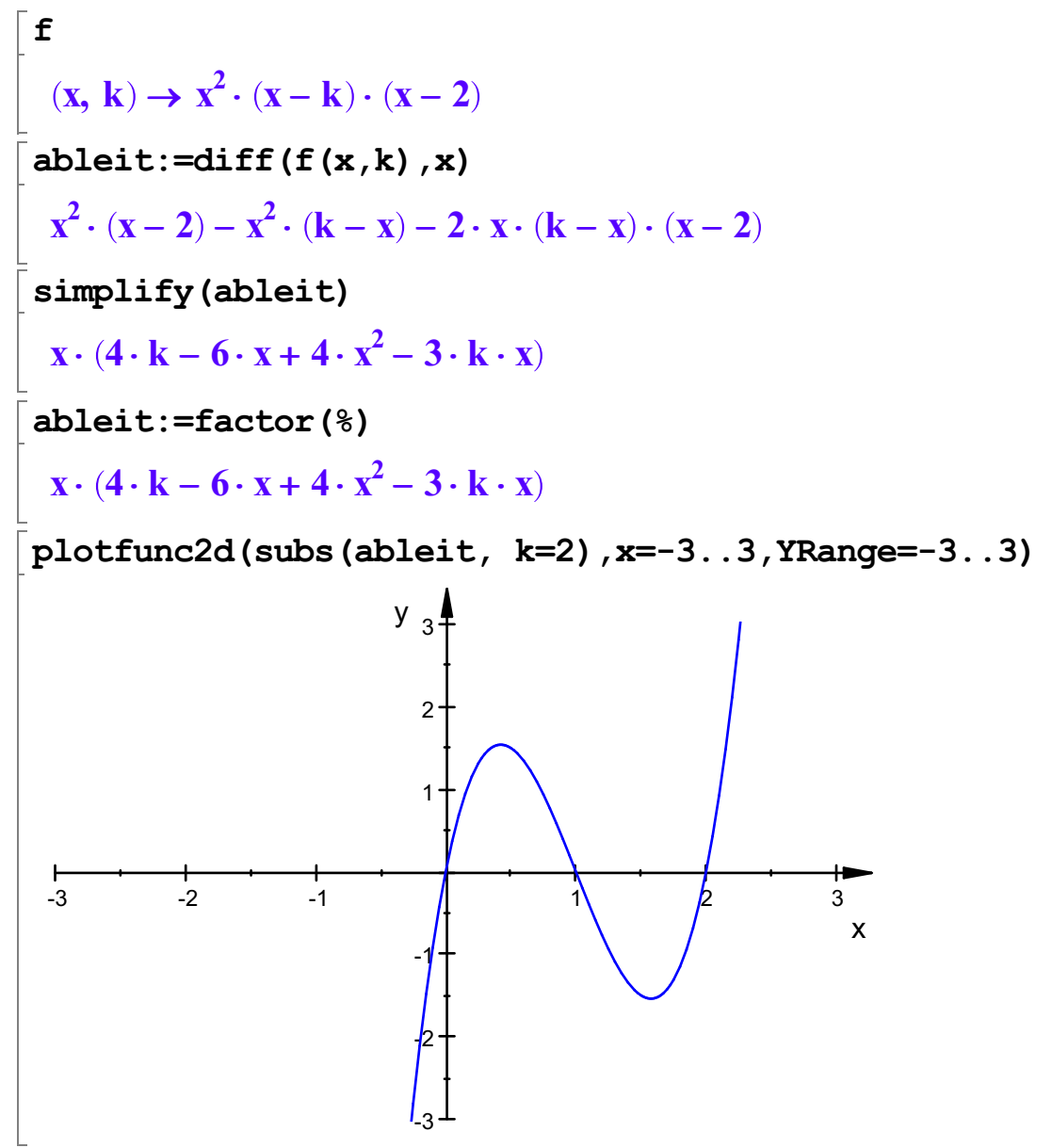

3

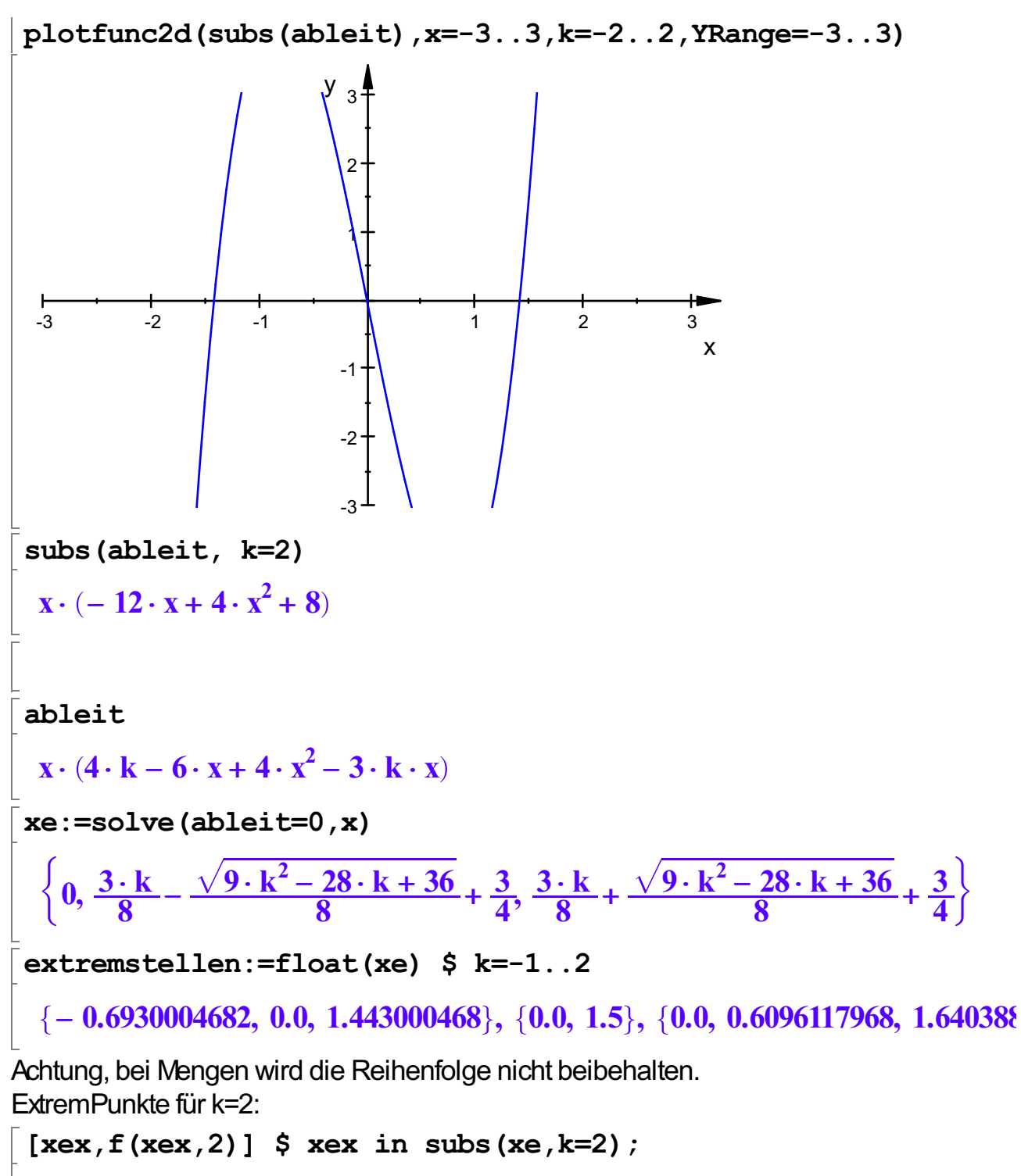

$$
[0, 0], [1, 1], [2, 0]
$$
  
 
$$
E(x, 2)
$$

 $f(x,2)$ 

 $\mathbf{x}^2 \cdot (\mathbf{x} - 2)^2$ ese Schar-Fr<br>ed in der Mitte Diese Schar-Funktion hat also, wie man gleich sieht, zwei doppelte Nullstellen und in der Mitte dazwischen ein Maximum.

```
\left[ \begin{array}{cc} \n \text{[xex,f(xex,i)]} & \text{$xex in subs(xe,k=i) $i=-1..3:\n \end{array} \right]matrix([\text{map}(8, \text{float})]);
                                                                                                            4
```
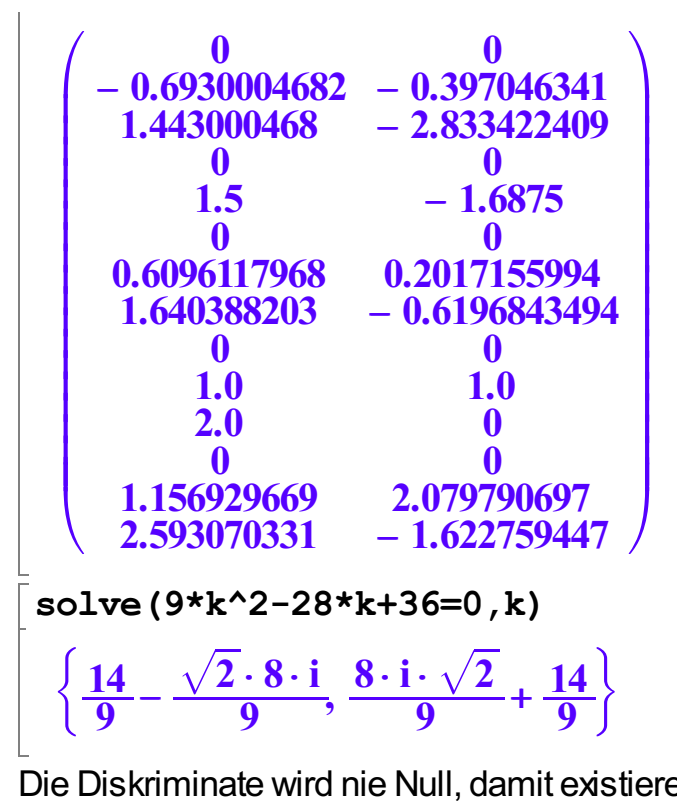

Die Diskriminate wird nie Null, damit existieren i.a. drei Extrempounkte. Kurve der Extrema

$$
\begin{array}{ll}\n\text{lo:}=\text{solve (ableit=0, k)}\\
\begin{array}{ll}\n\varnothing & \text{if } x = \frac{4}{3} \\
\mathbb{C} & \text{if } x = 0 \\
\left\{-\frac{6 \cdot x - 4 \cdot x^2}{3 \cdot x - 4}\right\} & \text{if } x \neq 0 \land x \neq \frac{4}{3}\n\end{array}\n\end{array}
$$

DieGleichungAbleitung=0 ist nach k aufzulösen. Von diesen ist die mittlere die gesuchte.

kk:=lo[3][1]  $-\frac{6 \cdot x - 4 \cdot x^2}{3 \cdot x \cdot 4}$  $3 \cdot x - 4$  $\frac{6 \cdot x - 4 \cdot x^2}{3 \cdot x - 4}$ <br>er Term ist für

Dieser Term ist für k in f(x,k) einzusetzen

kurveextrema:=subs( $f(x,k)$ , k=kk)

$$
x^{2} \cdot (x-2) \cdot \left(x + \frac{6 \cdot x - 4 \cdot x^{2}}{3 \cdot x - 4}\right)
$$
  
factor (kurveextrema)

$$
-\frac{x^3\cdot(x-2)^2}{3\cdot x-4}
$$

 $-\frac{x^3 \cdot (x-2)^2}{3 \cdot x-4}$ Dieses ist der Funktionsterm der Kurve der Extrema.

Man sieht einen Sattel bei 0, einen Pol bei x=4/3 und eine doppelte Nullstelle bei 2.

5

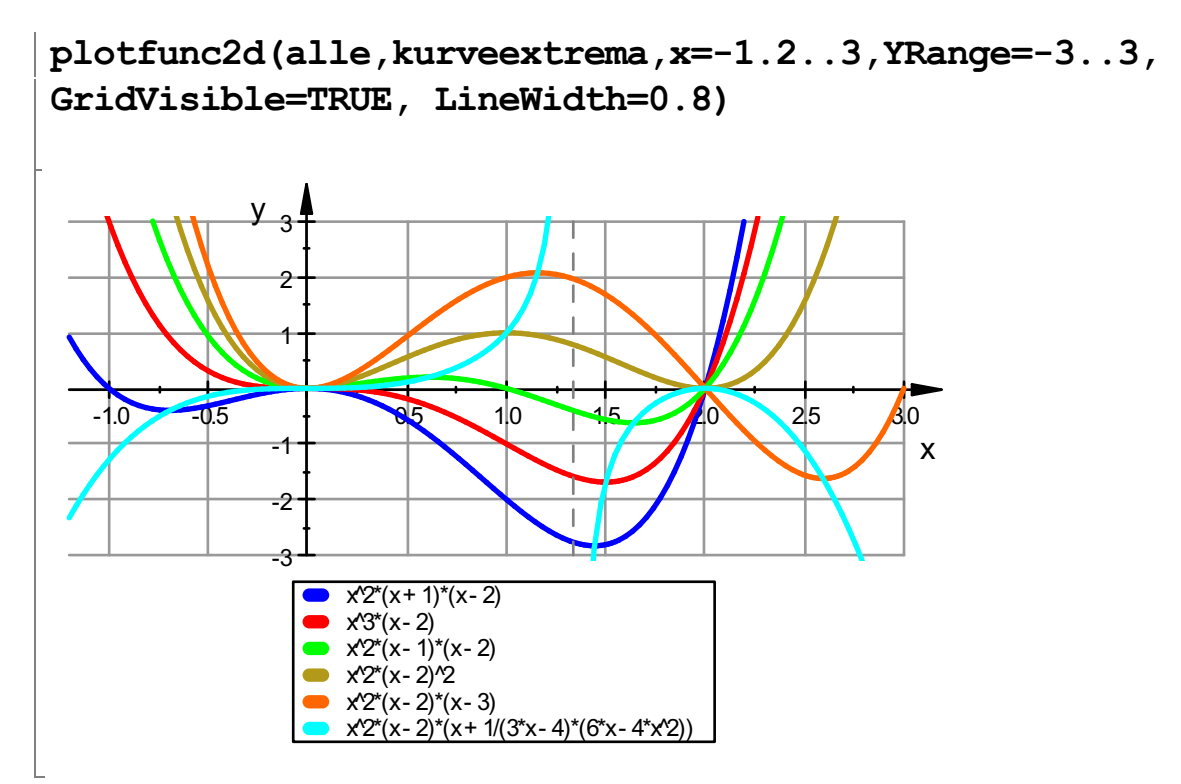

Hier sieht man, dass die Kurve der Extrem (hier blau) gut passt.

Wendepunkte

\n
$$
\begin{bmatrix}\n \mathbf{zw}\_ab1 := \text{diff}(\text{ableit}, \mathbf{x}) \\
 4 \cdot \mathbf{k} - 6 \cdot \mathbf{x} + 4 \cdot \mathbf{x}^2 - \mathbf{x} \cdot (3 \cdot \mathbf{k} - 8 \cdot \mathbf{x} + 6) - 3 \cdot \mathbf{k} \cdot \mathbf{x} \\
 \text{simplify}(\mathbf{zw}\_ab1) \\
 4 \cdot \mathbf{k} - 12 \cdot \mathbf{x} + 12 \cdot \mathbf{x}^2 - 6 \cdot \mathbf{k} \cdot \mathbf{x} \\
 \text{solve}(\mathbf{zw}\_ab1 = 0, \mathbf{x}) \\
 \left[ \frac{\mathbf{k}}{4} - \frac{\sqrt{3} \cdot \sqrt{3 \cdot \mathbf{k}^2 - 4 \cdot \mathbf{k} + 12}}{12} + \frac{1}{2}, \frac{\mathbf{k}}{4} + \frac{\sqrt{3} \cdot \sqrt{3 \cdot \mathbf{k}^2 - 4 \cdot \mathbf{k} + 12}}{12} + \frac{1}{2} \right]\n \text{Das sind unangenehme Terme.}
$$

solve(3\*k^2-4\*k+12=0,k)

$$
\left[\frac{\left\{ \frac{2}{3} - \frac{\sqrt{2} \cdot 4 \cdot i}{3}, \frac{4 \cdot i \cdot \sqrt{2}}{3} + \frac{2}{3} \right\}}{\text{Die Diskriminante wird aber nie Null, damit exitieren}
$$

stets zwei Wendepunkte.

 $wp:=solve(zwab1=0,k)$ 

$$
\begin{cases}\n\varnothing & \text{if } x = \frac{2}{3} \\
\left\{-\frac{6 \cdot x - 6 \cdot x^2}{3 \cdot x - 2}\right\} & \text{if } x \neq \frac{2}{3}\n\end{cases}
$$
\nwhere:  $x = \pi$  and  $x = \frac{6 \cdot x - 6 \cdot x^2}{3 \cdot x - 2}$ 

 $-\frac{6 \cdot x - 6 \cdot x^2}{3 \cdot x - 2}$ kurvewend:=subs(f(x,k),k=wwp)

$$
x^{2} \cdot (x-2) \cdot \left(x + \frac{6 \cdot x - 6 \cdot x^{2}}{3 \cdot x - 2}\right)
$$
  
factor (kurvewend)

-

$$
\frac{x^3\cdot(x-2)\cdot(3\cdot x-4)}{3\cdot x-2}
$$

 $\frac{x^3 \cdot (x-2) \cdot (3 \cdot x - 4)}{3 \cdot x - 2}$ Auch die Kurve der Wendepunkte hat einen Sattel im Ursprung. Sie hat einen Pol bei x=2/3 und einfache Nullstellen bei x=4/3 und x=2. Bemerkenswert ist, dass das Intervall [0,2] von diesen beiden Polstellen genau gedrittelt wird.

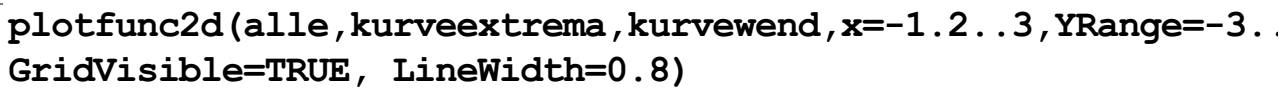

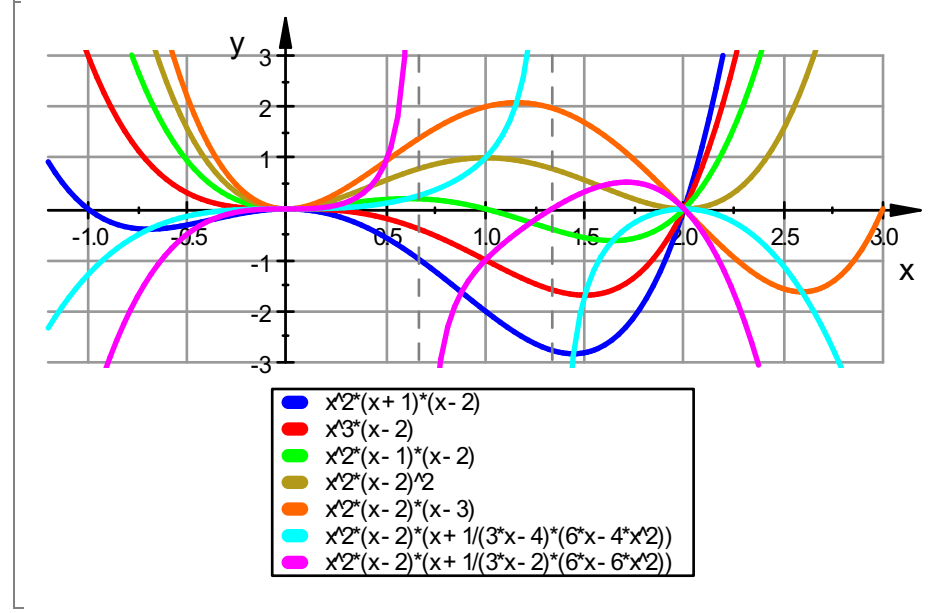

Auch die Kurve der Wendpunkte (hier lila) passt gut. Nun also alles im animierten Graphen:

```
kuexg:=plot::Function2d(kurveextrema, x=-2..3, LineWidth=1,Co
kuwendg:=plot::Function2d(kurvewend,x=-2..3, LineWidth=1,Col
plot(fani,kuexg,kuwendg)
```
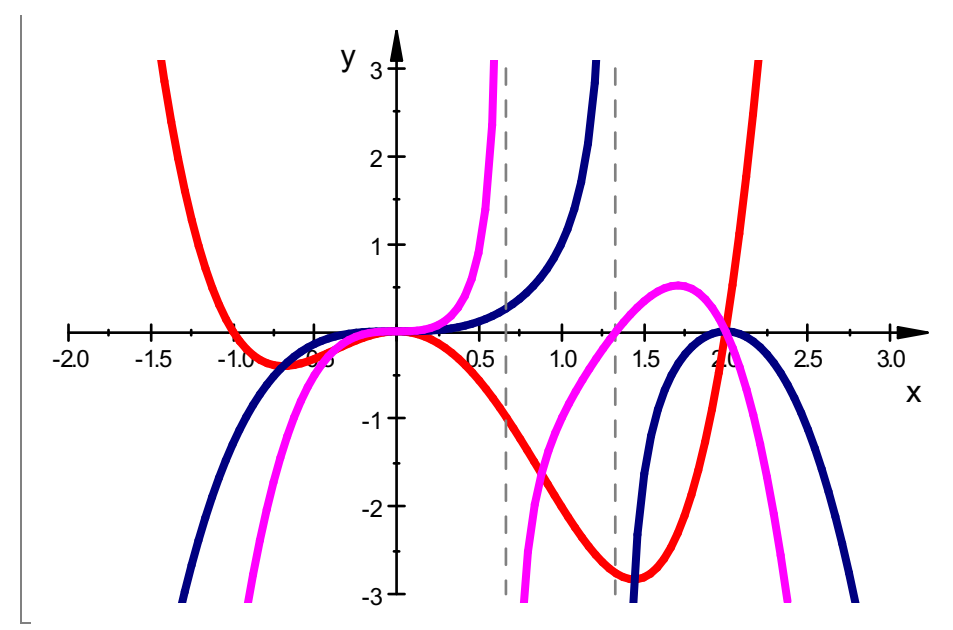

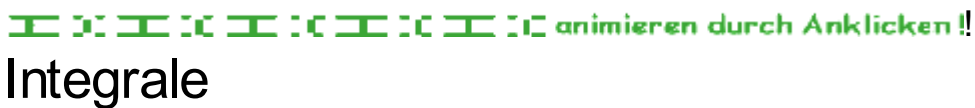

$$
\left[\text{int}(f(x,k), x)\right]
$$
\n
$$
\frac{x^5}{5} + \left(-\frac{k}{4} - \frac{1}{2}\right) \cdot x^4 + \frac{2 \cdot k \cdot x^3}{3}
$$
\n
$$
\left[\text{i2 :=} \text{int}(f(x,k), x=0..2)\right]
$$
\n
$$
\frac{4 \cdot k}{3} - \frac{8}{5}
$$
\n
$$
\left[\text{i2 } $ k=-1..3\right]
$$
\n
$$
-\frac{44}{15}, -\frac{8}{5}, -\frac{4}{15}, \frac{16}{15}, \frac{12}{5}
$$
\n
$$
\text{Hierzu is } \text{tmin} \text{nichts} \text{ Bemerkenswertes eingefallen.}
$$

Für welches k wird das Intergral im Intervall [0,2] Null?  $solve(i2=0,k)$  $\left\{\begin{matrix} 1 \\ 1 \end{matrix}\right\}$ 6 5  $\frac{6}{5}$  $\left\{\frac{1}{2}\right\}$ in1:=plot::Integral(fanika,10) plot::Integral(Function2d(-  $x^2 \cdot (k - x) \cdot (x - 2)$ ,  $x = 0 ... 2$ ))<br>lot (in1, fani, fanika) plot(in1,fani,fanika)

-------------------------------------------------------------------------------------------------------

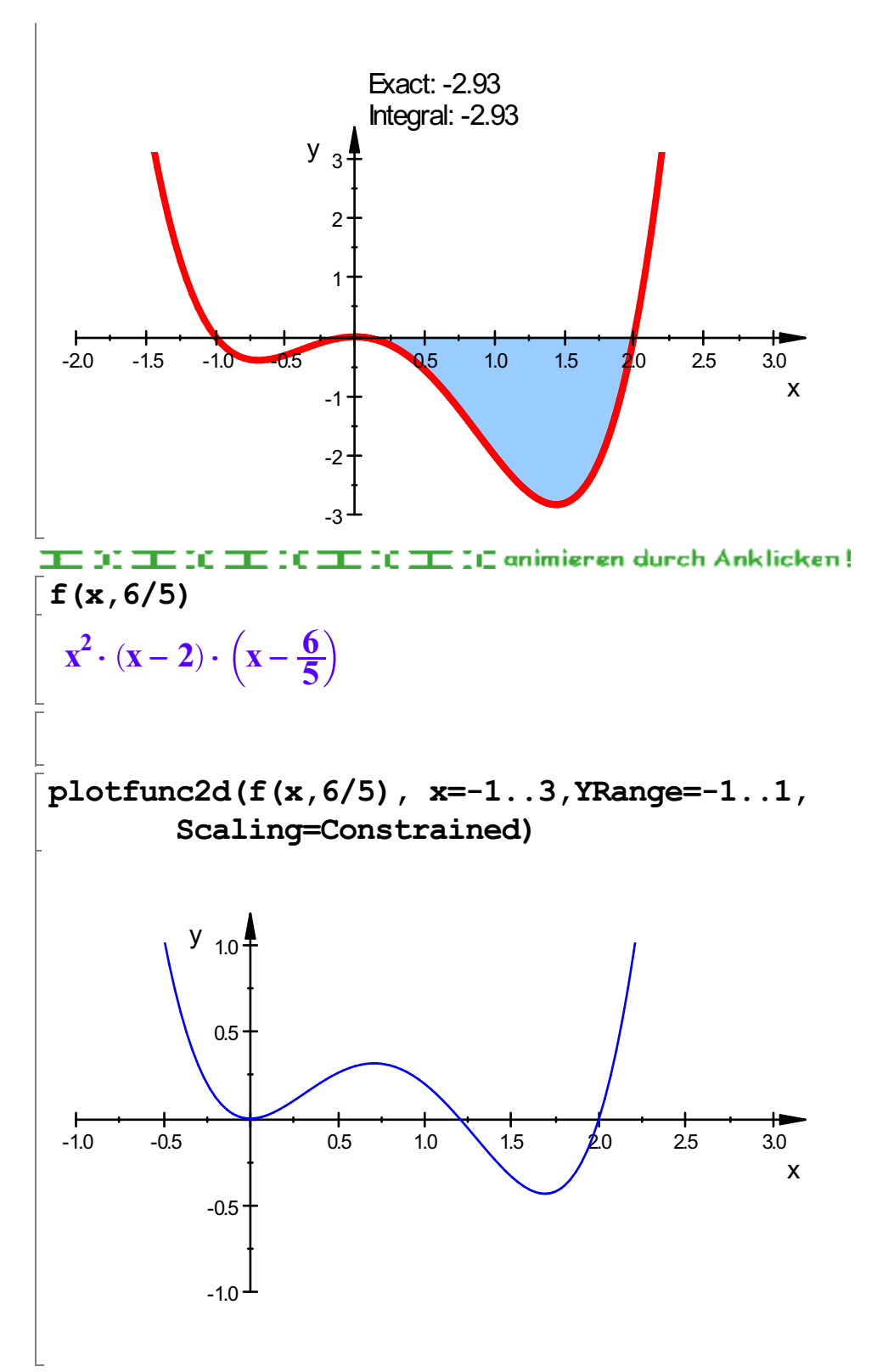

Bei der Scharkurve mit x=6/5 halten sich also die Flächen über und unter der x-Achse gerade die Waage.

9

Es folgen einige 3-d-Graphen, die in der Vorlesung entstanden sind.

$$
\begin{aligned}\n&\mathbf{f}(\mathbf{x}, \mathbf{k}) \\
&\quad - \mathbf{x}^2 \cdot (\mathbf{k} - \mathbf{x}) \cdot (\mathbf{x} - 2) \\
&\quad \text{plotfunc3d}(\mathbf{f}(\mathbf{x}, \mathbf{k}))\n\end{aligned}
$$

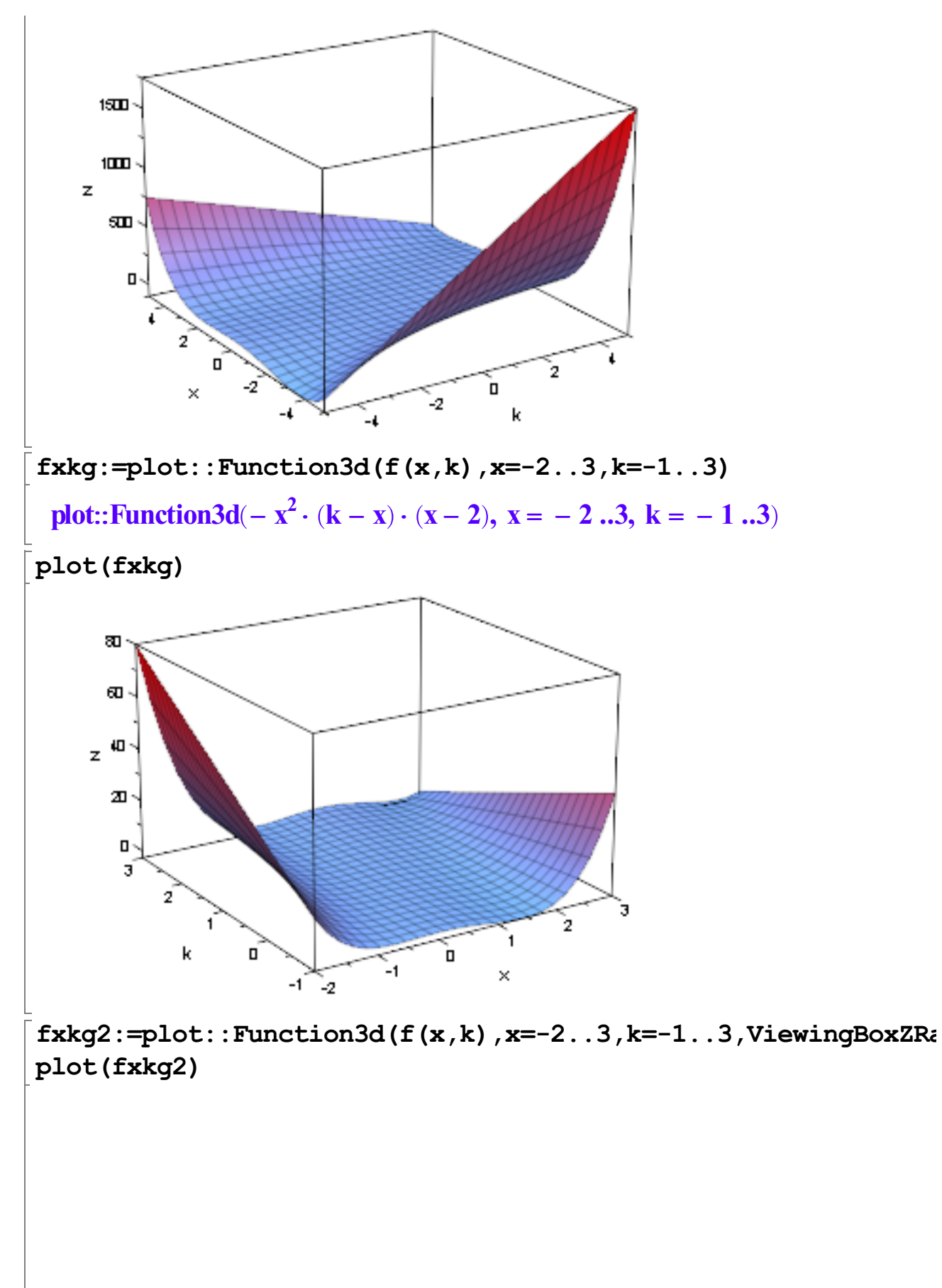

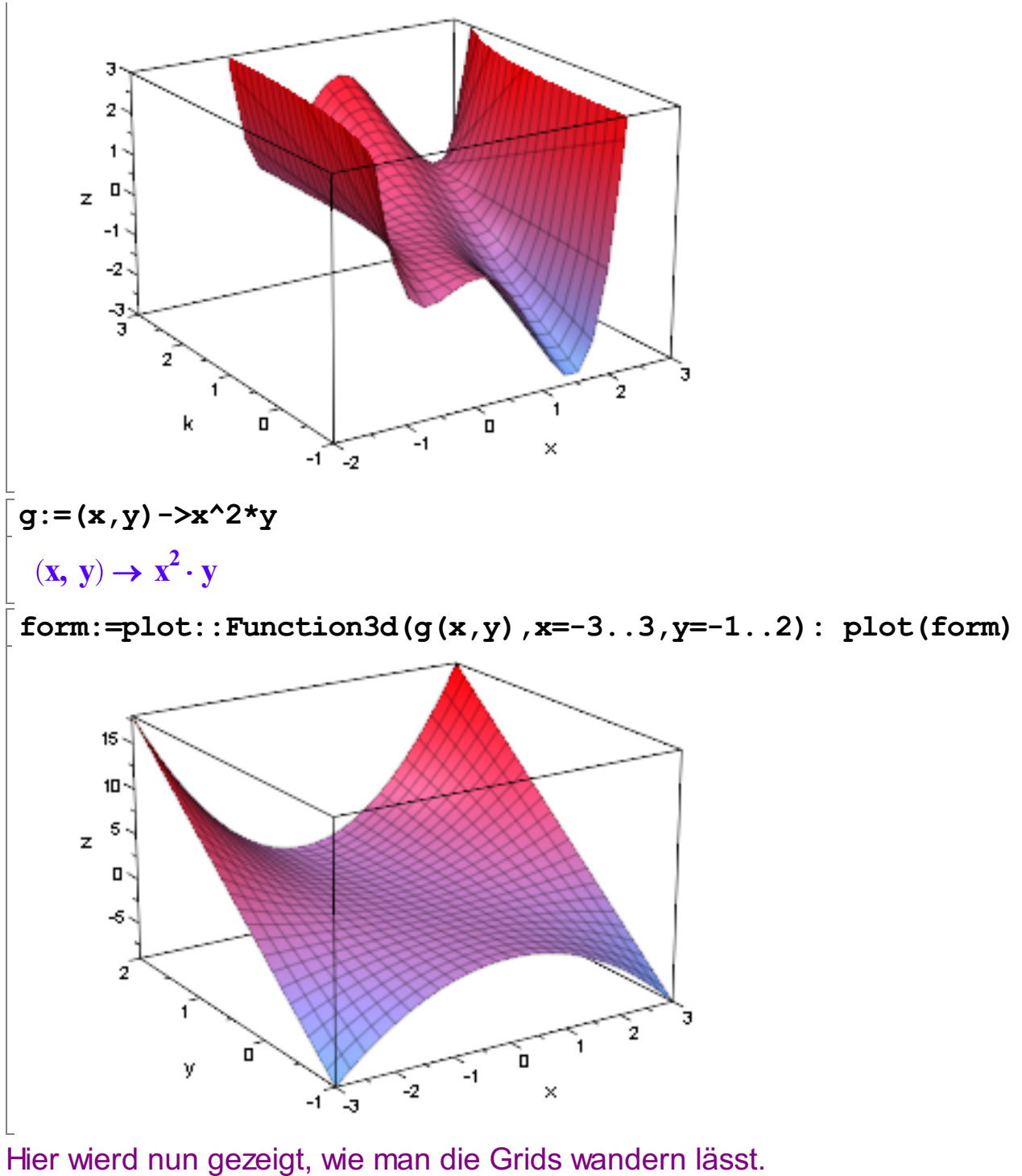

 $g$ eradeng:=plot::Curve3d([x,y,g(x,y)], x=-2..3,y=-1..3): parg:=plot::Curve3d([x,y,g(x,y)], y=-1..3,x=-2..3): plot(geradeng, parg, form)

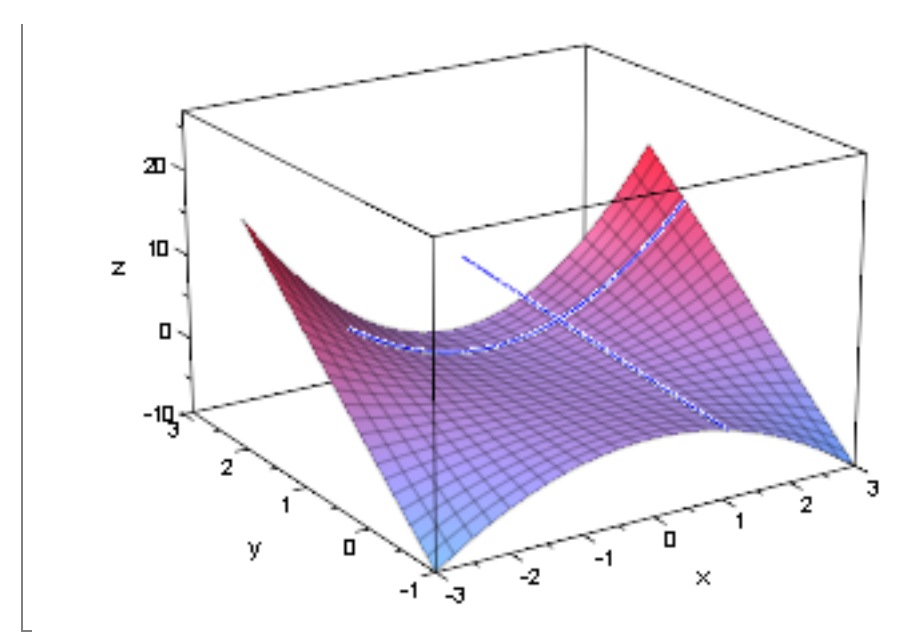

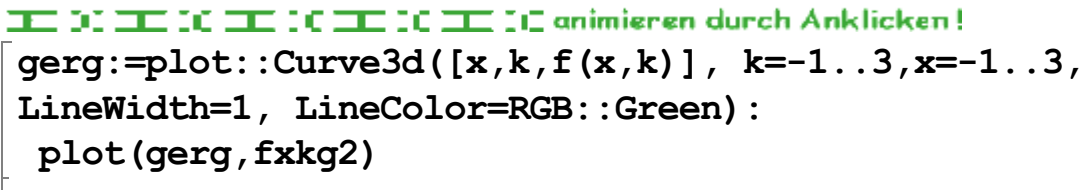

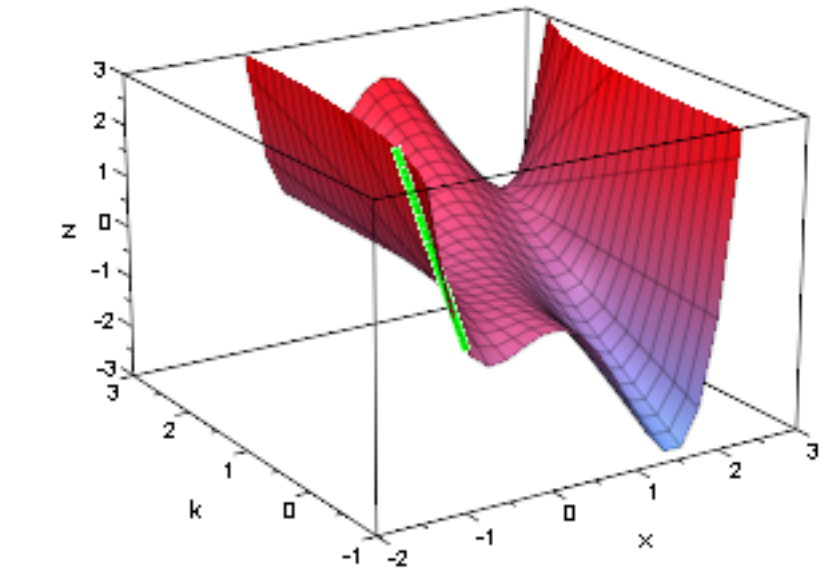

THE DOMESTIC CHILD OF THE DOMESTIC Animieren durch Anklicken!  $polyg:=plot::Curve3d([x,k,f(x,k)], x=-2..3,k=-1..3,$ LineWidth=1, LineColor=[1,1,0]): plot(polyg,fxkg2)

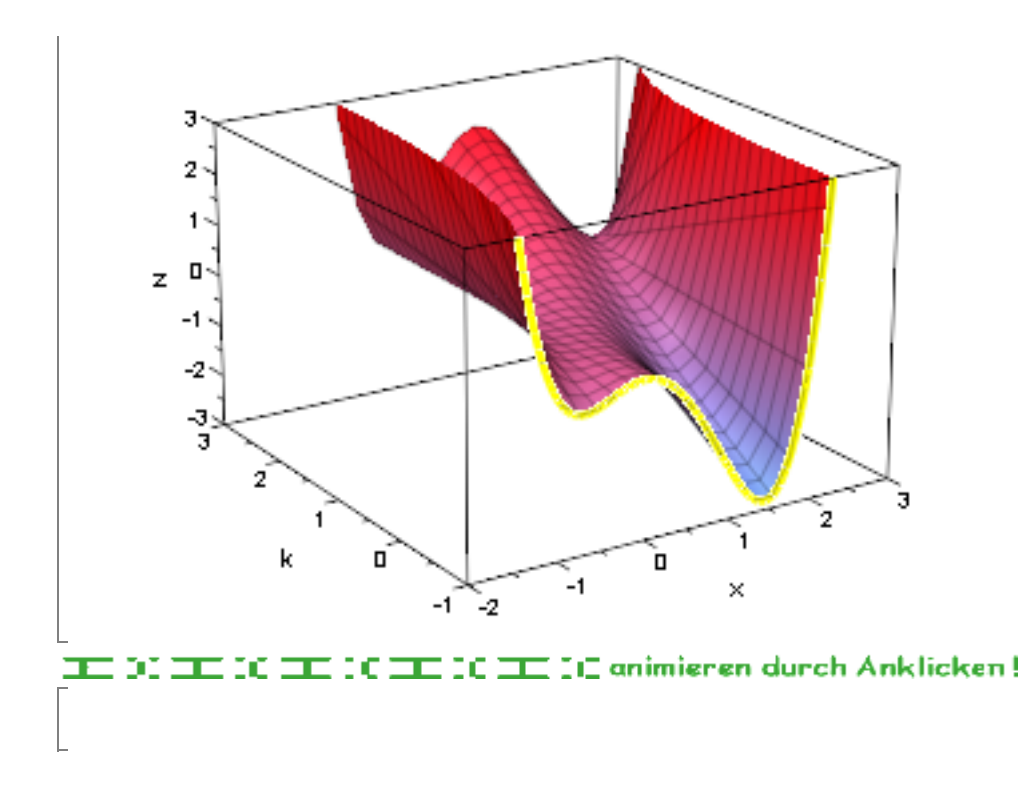